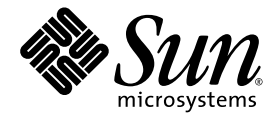

# Sun StorEdge<sup>™</sup> SAN Foundation Software 4.3 Installation Guide

Sun Microsystems, Inc. www.sun.com

Part No. 817-3671-10 November 2003, Revision A

Submit comments about this document at: http://www.sun.com/hwdocs/feedback

Copyright 2003 Sun Microsystems, Inc., 4150 Network Circle, Santa Clara, California 95054, U.S.A. All rights reserved.

Sun Microsystems, Inc. has intellectual property rights relating to technology that is described in this document. In particular, and without limitation, these intellectual property rights may include one or more of the U.S. patents listed at http://www.sun.com/patents and one or more additional patents or pending patent applications in the U.S. and in other countries.

This document and the product to which it pertains are distributed under licenses restricting their use, copying, distribution, and decompilation. No part of the product or of this document may be reproduced in any form by any means without prior written authorization of Sun and its licensors, if any.

Third-party software, including font technology, is copyrighted and licensed from Sun suppliers.

Parts of the product may be derived from Berkeley BSD systems, licensed from the University of California. UNIX is a registered trademark in the U.S. and in other countries, exclusively licensed through X/Open Company, Ltd.

Sun, Sun Microsystems, the Sun logo, AnswerBook2, docs.sun.com, Sun StorEdge, and Solaris are trademarks or registered trademarks of Sun Microsystems, Inc. in the U.S. and in other countries.

All SPARC trademarks are used under license and are trademarks or registered trademarks of SPARC International, Inc. in the U.S. and in other countries. Products bearing SPARC trademarks are based upon an architecture developed by Sun Microsystems, Inc.

The OPEN LOOK and Sun™ Graphical User Interface was developed by Sun Microsystems, Inc. for its users and licensees. Sun acknowledges the pioneering efforts of Xerox in researching and developing the concept of visual or graphical user interfaces for the computer industry. Sun holds a non-exclusive license from Xerox to the Xerox Graphical User Interface, which license also covers Sun's licensees who implement OPEN LOOK GUIs and otherwise comply with Sun's written license agreements.

Netscape Navigator is a trademark or registered trademark of Netscape Communications Corporation in the United States and other countries.

U.S. Government Rights—Commercial use. Government users are subject to the Sun Microsystems, Inc. standard license agreement and applicable provisions of the FAR and its supplements.

UMENTATION IS PROVIDED "AS IS" AND ALL EXPRESS OR IMPLIED CONDITIONS, REPRESENTATIONS AND WARRANTIES, INCLUDING ANY IMPLIED WARRANTY OF MERCHANTABILITY, FITNESS FOR A PARTICULAR PURPOSE OR NON-INFRINGEMENT, ARE DISCLAIMED, EXCEPT TO THE EXTENT THAT SUCH DISCLAIMERS ARE HELD TO BE LEGALLY INVALID.

Copyright 2003 Sun Microsystems, Inc., 4150 Network Circle, Santa Clara, Californie 95054, Etats-Unis. Tous droits réservés.

Sun Microsystems, Inc. a les droits de propriété intellectuels relatants à la technologie qui est décrit dans ce document. En particulier, et sans la limitation, ces droits de propriété intellectuels peuvent inclure un ou plus des brevets américains énumérés à http://www.sun.com/patents et un ou les brevets plus supplémentaires ou les applications de brevet en attente dans les Etats-Unis et dans les autres pays.

Ce produit ou document est protégé par un copyright et distribué avec des licences qui en restreignent l'utilisation, la copie, la distribution, et la décompilation. Aucune partie de ce produit ou document ne peut être reproduite sous aucune forme, par quelque moyen que ce soit, sans l'autorisation préalable et écrite de Sun et de ses bailleurs de licence, s'il y ena.

Le logiciel détenu par des tiers, et qui comprend la technologie relative aux polices de caractères, est protégé par un copyright et licencié par des fournisseurs de Sun.

Des parties de ce produit pourront être dérivées des systèmes Berkeley BSD licenciés par l'Université de Californie. UNIX est une marque déposée aux Etats-Unis et dans d'autres pays et licenciée exclusivement par X/Open Company, Ltd.

Sun, Sun Microsystems, le logo Sun, AnswerBook2, docs.sun.com, Sun StorEdge, et Solaris sont des marques de fabrique ou des marques déposées de Sun Microsystems, Inc. aux Etats-Unis et dans d'autres pays.

Toutes les marques SPARC sont utilisées sous licence et sont des marques de fabrique ou des marques déposées de SPARC International, Inc. aux Etats-Unis et dans d'autres pays. Les produits protant les marques SPARC sont basés sur une architecture développée par Sun Microsystems, Inc.

L'interface d'utilisation graphique OPEN LOOK et Sun™ a été développée par Sun Microsystems, Inc. pour ses utilisateurs et licenciés. Sun reconnaît les efforts de pionniers de Xerox pour la recherche et le développement du concept des interfaces d'utilisation visuelle ou graphique pour l'industrie de l'informatique. Sun détient une license non exclusive de Xerox sur l'interface d'utilisation graphique Xerox, cette licence<br>couvrant également les licenciées de Sun qui mettent en place l'interface d 'u licences écrites de Sun.

Netscape Navigator est une marque de Netscape Communications Corporation aux Etats-Unis et dans d'autres pays.

LA DOCUMENTATION EST FOURNIE "EN L'ÉTAT" ET TOUTES AUTRES CONDITIONS, DECLARATIONS ET GARANTIES EXPRESSES OU TACITES SONT FORMELLEMENT EXCLUES, DANS LA MESURE AUTORISEE PAR LA LOI APPLICABLE, Y COMPRIS NOTAMMENT TOUTE GARANTIE IMPLICITE RELATIVE A LA QUALITE MARCHANDE, A L'APTITUDE A UNE UTILISATION PARTICULIERE OU A L'ABSENCE DE CONTREFAÇON.

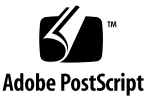

## **Contents**

#### **[Preface](#page-4-0) v**

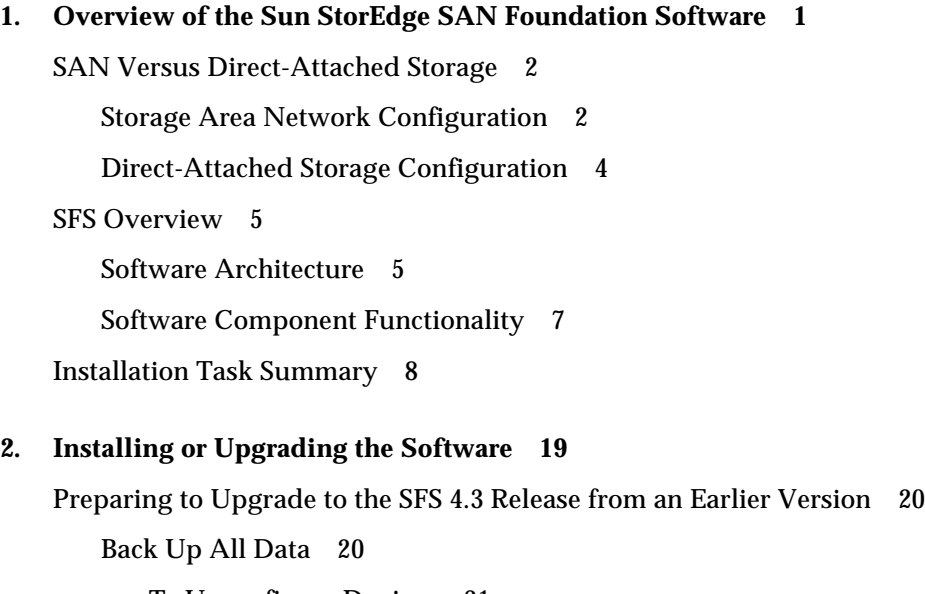

- ▼ [To Unconfigure Devices](#page-18-0) 21
- ▼ [To Prepare to Upgrade from Previous Versions, Solaris 8 Operating](#page-20-0) [Environment](#page-20-0)<sup>23</sup>
- ▼ [To Prepare to Upgrade from Previous Versions, Solaris 9 Operating](#page-20-1) [Environment](#page-20-1) 23

[Installing the Software With the](#page-22-0) install\_it Script 25

▼ [To Download the Sun StorEdge SAN Foundation Software and install\\_it](#page-23-0) [Script 2](#page-23-0)6

- ▼ [To Install the Sun StorEdge SAN Foundation Software Using the install\\_it](#page-24-0) [Script 2](#page-24-0)7
- ▼ [To Install Switch Packages](#page-30-0) 33
- [Reconfiguring the System After Upgrading to Version 4.3 3](#page-31-0)4
	- ▼ [To Reconfigure the](#page-31-1) scsi\_vhci.conf file 34
	- ▼ [To Reconfigure Devices 3](#page-32-0)5

[Configuring Your SAN 3](#page-33-0)6

#### **A. [Manually Installing SAN Foundation Software Packages and Patches](#page-34-0) 37**

- ▼ [To Download the Packages](#page-37-0) 40
- ▼ [To Download the Patches 4](#page-37-1)0
- ▼ [To Manually Install the SFS Packages and Patches](#page-41-0) 44

**[Glossary](#page-42-0) 45**

**[Index 4](#page-44-0)7**

## <span id="page-4-0"></span>Preface

The *Sun StorEdge SAN Foundation Software 4.3 Installation Guide* describes how to install the Sun StorEdge™ SAN Foundation software (SFS). The book is intended for system administrators who have experience with storage systems.

**Note –** While the emphasis of this manual is on using the software in a storage area network (SAN), you can use the SFS in direct-attached storage systems consisting of one host and storage unit.

## Using UNIX Commands

This document may not contain information on basic  $UNIX^@$  commands and procedures such as shutting down the system, booting the system, and configuring devices.

See one or more of the following for this information:

- *Solaris Handbook for Sun Peripherals*
- AnswerBook2<sup>™</sup> online documentation for the Solaris™ operating environment
- Other software documentation that you received with your system

# How This Book Is Organized

[Chapter 1](#page-8-1) provides an overview of the SFS and its role in a storage area network (SAN) environment.

[Chapter 2](#page-16-1) explains how to upgrade your software from an earlier release or how to install the software for the first time.

[Appendix A](#page-34-1) describes how to install the software manually (without using the install\_it automatic installation script).

Glossary is a list of words and phrases and their definitions.

# Typographic Conventions

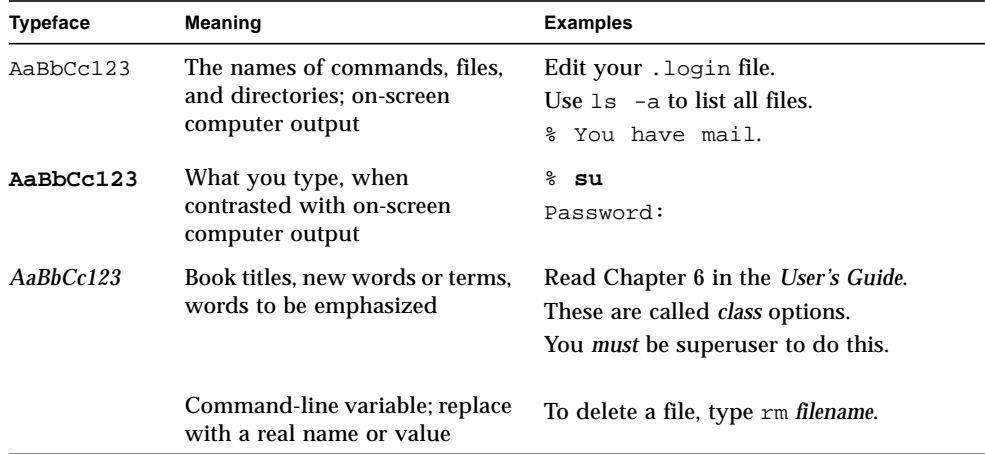

# Shell Prompts

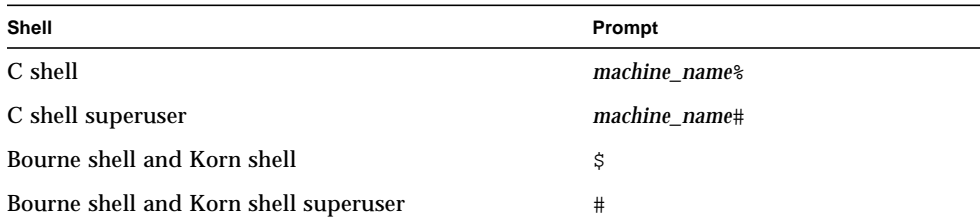

# Related Documentation

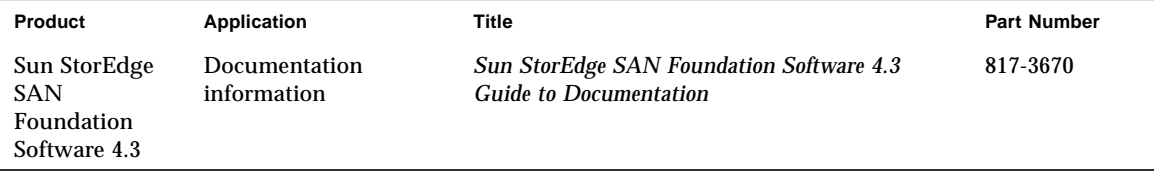

## Accessing Sun Documentation

You can view, print, or purchase a broad selection of Sun documentation, including localized versions, at:

http://www.sun.com/documentation

## <span id="page-7-0"></span>Contacting Sun Technical Support

If you have technical questions about this product that are not answered in this document, go to:

http://www.sun.com/service/contacting

## Sun Welcomes Your Comments

Sun is interested in improving its documentation and welcomes your comments and suggestions. You can submit your comments by going to:

http://www.sun.com/hwdocs/feedback

Please include the title and part number of your document with your feedback:

*Sun StorEdge SAN Foundation Software 4.3 Installation Guide*, part number 817-3671-10

<span id="page-8-1"></span>CHAPTER **1**

# <span id="page-8-0"></span>Overview of the Sun StorEdge SAN Foundation Software

<span id="page-8-9"></span><span id="page-8-8"></span><span id="page-8-7"></span><span id="page-8-6"></span><span id="page-8-4"></span>This chapter provides overview information about the Sun StorEdge<sup>™</sup> SAN Foundation software (SFS). The SFS incorporates kernel drivers and utilities that enable a host to connect, monitor, and transfer data on a storage area network (SAN).

<span id="page-8-2"></span>**Note –** You can also use the SFS in simple direct-attached storage systems consisting of a host and storage device.

<span id="page-8-5"></span><span id="page-8-3"></span>For full fabric support for your SAN, the minimum operating system software installed on systems in your SAN must be Solaris™ 8 4/01 Operating Environment (OE). For information about how to upgrade your systems, see the documentation for the Solaris OE at http://docs.sun.com.

This chapter describes the following topics:

- ["SAN Versus Direct-Attached Storage" on page 2](#page-9-0)
- ["SFS Overview" on page 5](#page-12-0)
- ["Installation Task Summary" on page 8](#page-15-0)

# <span id="page-9-0"></span>SAN Versus Direct-Attached Storage

Although you can use the SFS in direct-attached storage systems consisting of a host connected to a storage device, you will likely be using it in a more complex environment such as a SAN.

This section contains the following topics:

- ["Storage Area Network Configuration" on page 2](#page-9-1)
- ["Direct-Attached Storage Configuration" on page 4](#page-11-0)

### <span id="page-9-1"></span>Storage Area Network Configuration

<span id="page-9-3"></span>A SAN is a complete network that contains a variety of switch, storage, and host devices and software applications.

Before installing or configuring any SAN components, you need to plan how your site will use the SAN and identify your goals in implementing the SAN. There are numerous options at various steps in the installation and configuration process, and understanding the purpose of the SAN clarifies appropriate decisions for your site.

<span id="page-9-4"></span><span id="page-9-2"></span>Hardware components can include:

- Fibre Channel switches
- Fibre Channel host adapters
- Storage devices
- Enclosures

[FIGURE 1-1](#page-10-0) shows a simple SAN configuration containing a single host with two host bus adapters (HBAs), two switches, and one storage device (a Sun StorEdge T3+ partner pair).

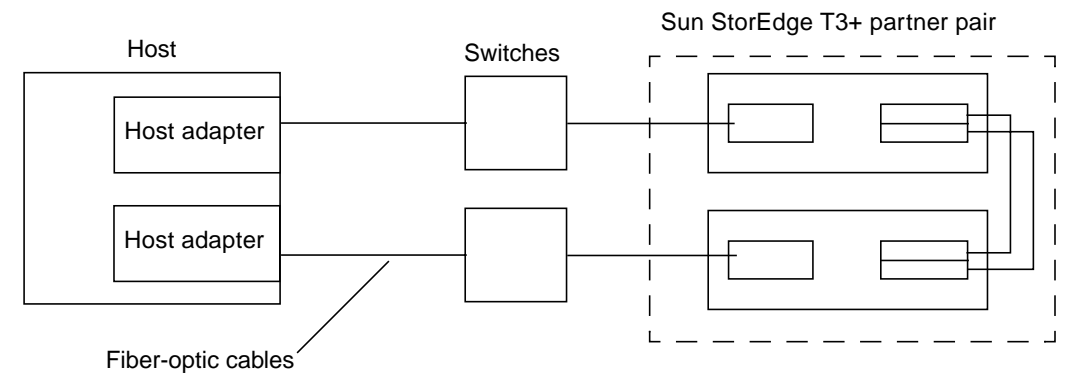

<span id="page-10-2"></span><span id="page-10-0"></span>**FIGURE 1-1** SAN Hardware Configuration

<span id="page-10-4"></span>In addition to the SFS, there are several other software applications you can include on a SAN. The following list provides a sample of the applications that would reside on the hosts:

- <span id="page-10-8"></span>■ Java™ SDK/JDK
- <span id="page-10-9"></span>■ Sun StorEdge Instant Image software
- Sun StorEdge Network Data Replicator software
- <span id="page-10-7"></span><span id="page-10-3"></span>■ Flash Proms for servers
- <span id="page-10-6"></span><span id="page-10-1"></span>■ Sun StorEdge Enterprise Storage Manager software
- Storage Automated Diagnostic Environment software
- <span id="page-10-5"></span>■ HBA FCODE and FPGA
- <span id="page-10-10"></span>■ Solstice DiskSuite™ or Solaris™ Volume Manager software
- VERITAS Volume Manager software

## <span id="page-11-0"></span>Direct-Attached Storage Configuration

[FIGURE 1-2](#page-11-1) shows a direct-attached configuration consisting of a host and a storage device. You would install the SFS on the host and use it to enable the host to recognize the storage device.

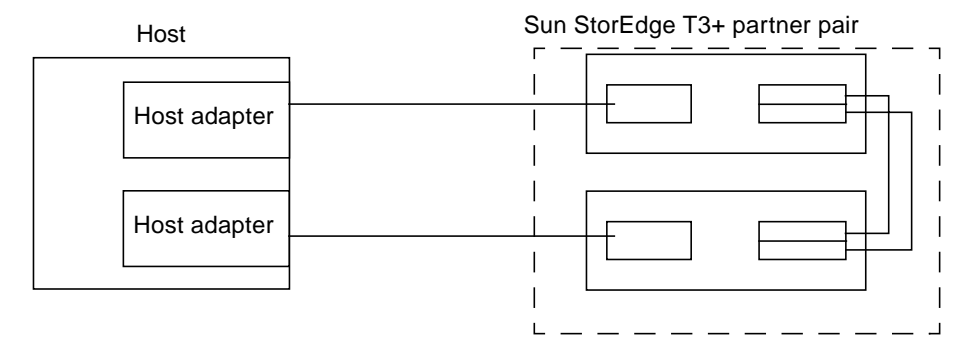

<span id="page-11-2"></span><span id="page-11-1"></span>**FIGURE 1-2** Direct-attached Hardware Configuration

## <span id="page-12-0"></span>SFS Overview

<span id="page-12-4"></span><span id="page-12-3"></span><span id="page-12-2"></span>The SFS includes several driver and utility packages and patches, including the cfgadm packages for fabric on-demand node creation. It is used to discover SAN-attached devices and to create and delete nodes for those devices.

This section contains the following topics:

- ["Software Architecture" on page 5](#page-12-1)
- ["Software Component Functionality" on page 7](#page-14-0)

### <span id="page-12-1"></span>Software Architecture

[FIGURE 1-3](#page-13-0) shows the architecture of the software in the SAN. The SFS drivers and utilities reside on the server and identify the storage and switch devices on the SAN.

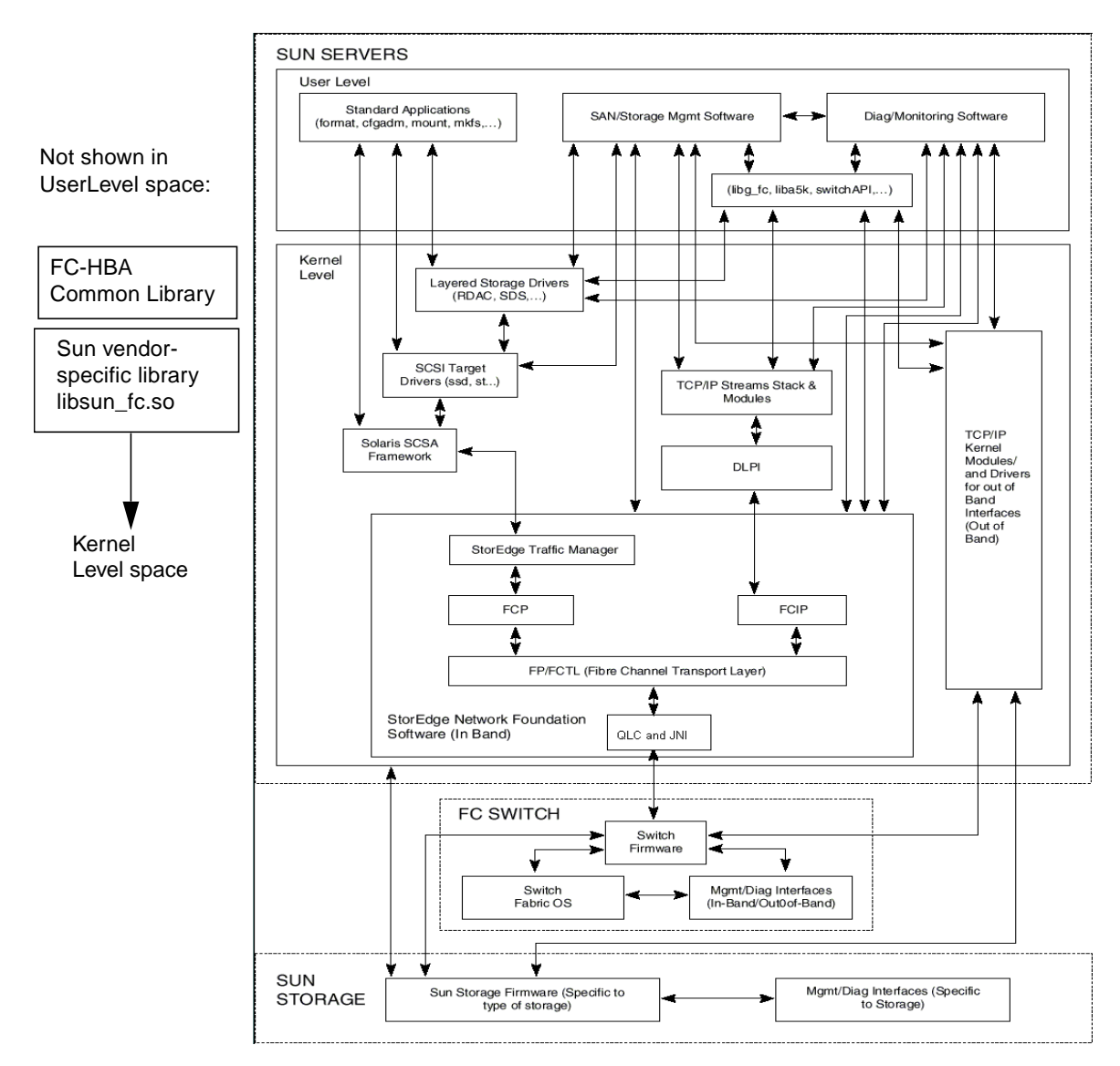

<span id="page-13-2"></span><span id="page-13-1"></span><span id="page-13-0"></span>**FIGURE 1-3** SAN Software Architecture

## <span id="page-14-0"></span>Software Component Functionality

<span id="page-14-5"></span><span id="page-14-2"></span>[TABLE A-3](#page-38-0) in [Appendix A](#page-34-1) shows a brief description of SFS packages and patches. SNIA (now known as FC-HBA) and Fibre Channel Switch Management (FCSM) packages are included among the SFS components to enable open, standards based support of fibre channel switches and associated storage devices.

<span id="page-14-7"></span><span id="page-14-6"></span><span id="page-14-4"></span><span id="page-14-3"></span><span id="page-14-1"></span>The Sun StorEdge Traffic Manager software (STMS) is the multipathing, loadbalancing, and failover application that is bundled with the SFS. You can install STMS as part of the SFS packages and patches. If you are using a multipathing application from another vendor, you might not need STMS. See also the *Sun StorEdge Traffic Manager Software Installation and Configuration Guide*.

Device discovery features are implemented through the cfgadm framework. See the  $cf$ gadm\_fp(1M) man page for additional information about how to use this utility.

**Note –** SNIA (for example, "SNIA common library") is also known as FC-HBA.

# <span id="page-15-6"></span><span id="page-15-5"></span><span id="page-15-4"></span><span id="page-15-3"></span><span id="page-15-2"></span><span id="page-15-1"></span>Installation Task Summary

۰

<span id="page-15-0"></span>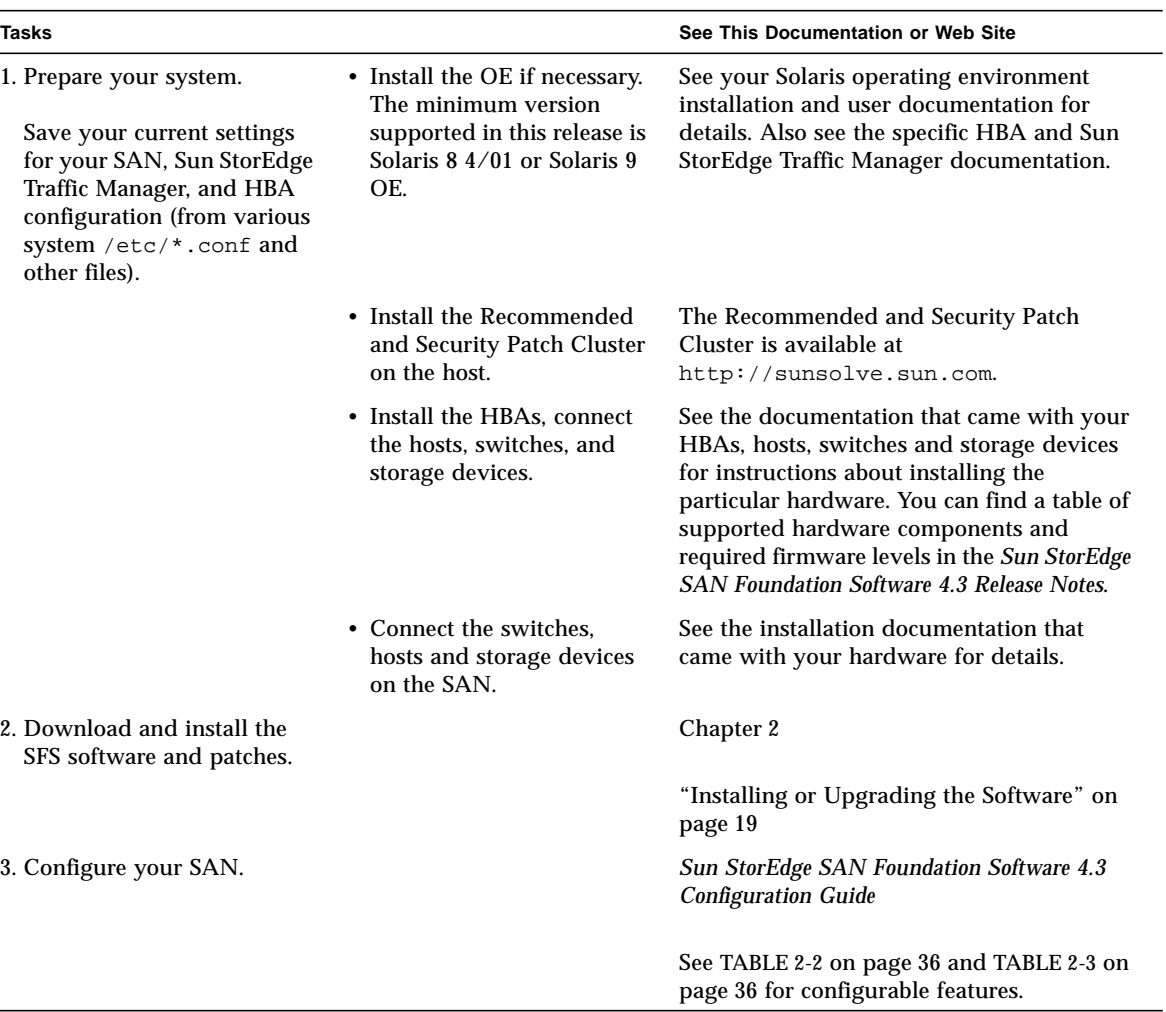

# <span id="page-16-2"></span><span id="page-16-1"></span><span id="page-16-0"></span>Installing or Upgrading the **Software**

This chapter describes how to upgrade or install the Sun StorEdge SAN Foundation software. [TABLE 2-1](#page-16-3) shows the sections to read depending on your installation type.

**Note –** You must install this software on each host in your SAN or direct-attached storage environment.

| Task                                              | <b>See This Section</b>                                                             |
|---------------------------------------------------|-------------------------------------------------------------------------------------|
| Upgrading the software<br>from an earlier release | "Preparing to Upgrade to the SFS 4.3 Release from an Earlier<br>Version" on page 20 |
|                                                   | "Installing the Software With the install it Script" on<br>page 25                  |
|                                                   | "Reconfiguring the System After Upgrading to Version 4.3" on<br>page 34             |
|                                                   | "Configuring Your SAN" on page 36                                                   |
| Installing the software for<br>the first time     | "Installing the Software With the install_it Script" on<br>page 25                  |
|                                                   | "Configuring Your SAN" on page 36                                                   |

<span id="page-16-3"></span>**TABLE 2-1** Upgrade or Installation Sections to Read

# <span id="page-17-2"></span><span id="page-17-0"></span>Preparing to Upgrade to the SFS 4.3 Release from an Earlier Version

If you have multiple hosts on your SAN, you can upgrade them simultaneously or one at a time without affecting your SAN environment. Hosts that are not being upgraded will not be affected during the upgrade. Systems being upgraded will be unavailable to users and the SAN *during* each upgrade procedure, however.

**Note –** Before upgrading or installing the software, save copies of your system configuration files, typically found in your /etc directory (for example, hba.conf).

Consider the following:

- **When upgrading from version 3.x***,* you must install both the most recent packages and the most recent patches.
- **When upgrading from versions prior to version 4.3**, first check patch revision levels and then install the most recent packages as described in ["To Prepare to](#page-20-0) [Upgrade from Previous Versions, Solaris 8 Operating Environment" on page 23](#page-20-0).
- After upgrading the Sun StorEdge SAN Foundation software from previous versions, you must also reset certain values in the scsi\_vhci.conf file. See ["Reconfiguring the System After Upgrading to Version 4.3" on page 34](#page-31-0).

This section contains the following topics:

- ["Back Up All Data" on page 20](#page-17-1)
- ["To Unconfigure Devices" on page 21](#page-18-0)
- ["To Prepare to Upgrade from Previous Versions, Solaris 8 Operating](#page-20-0) [Environment" on page 23](#page-20-0)

## <span id="page-17-1"></span>Back Up All Data

Before attempting to install the Sun StorEdge SAN Foundation software, ensure that you have current backup copies of your data.

## <span id="page-18-0"></span>▼ To Unconfigure Devices

This section contains the steps necessary to unmount file systems and unconfigure fabric-attached devices before performing the actual upgrade.

#### **1. Display your current file systems.**

For example:

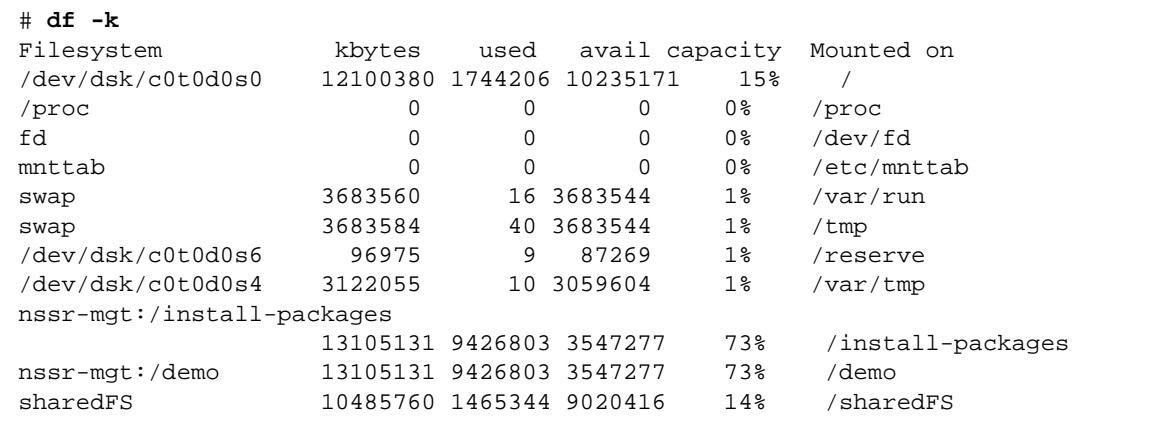

#### **2. Display all devices.**

For example:

<span id="page-18-1"></span>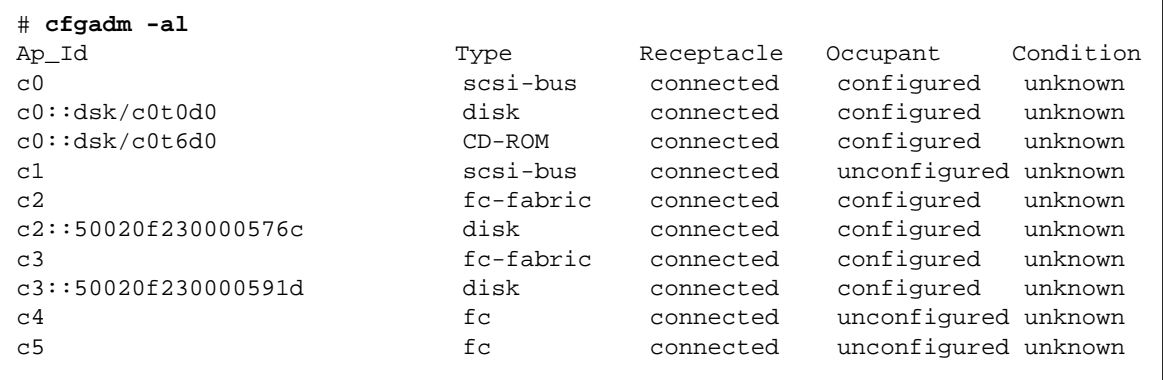

**3. Unmount all file systems.**

# **umount** /*mount*/*point*

Where /*mount*/*point* represents the directory structure where the file system is mounted.

- **4. (Optional) Edit the** /etc/vfstab **file using a text editor and comment out any entry relating to a device in your SAN environment.**
- **5. Unconfigure fabric-attached devices by using the** cfgadm**(1M) command.**

# **cfgadm -c unconfigure** *Ap\_id Ap\_id* **...**

The *Ap\_id* argument specifies the attachment point ID of the configured Fibre Channel devices. This ID can be the controller number and WorldWide Name of a device (for example, c3::50020f230000591d). See the cfgadm output example in [Step 2](#page-18-1). See also the cfgadm(1M) manual page for an explanation of attachment points.

**Note –** Any Ap\_id with type fc-private cannot be unconfigured. Only type fc-fabric can be configured and unconfigured.

## <span id="page-20-0"></span>▼ To Prepare to Upgrade from Previous Versions, Solaris 8 Operating Environment

**For hosts running the Solaris 8 operating environment**

● **As superuser, check for patch 108982-10, and, if found, remove it.**

**Note –** A previous version of this patch 108982-09 may remain loaded.

```
# patchadd -p | nawk '{print $2}' | grep 108982
# patchrm 108982-10
```
- <span id="page-20-2"></span><span id="page-20-1"></span>▼ To Prepare to Upgrade from Previous Versions, Solaris 9 Operating Environment
	- **1. If you are upgrading your Sun StorEdge SAN Foundation software and using Solaris 9 4/03 or later, as superuser, check for the following patches:**
		- 113040-04 and all previous revisions

# **patchadd -p | nawk '{print \$2}' | grep 113040**

■ 113043-03 and all previous revisions

**patchadd -p | nawk '{print \$2}' | grep 113043**

#### **2. Perform one of the following:**

- If you find these patch revision levels, remove these patches and others as described in [Step 3](#page-21-0).
- If you find the correct patch revision levels, skip [Step 3](#page-21-0) and follow the procedures described in ["Installing the Software With the](#page-22-0) install\_it Script" on page 25.

**3. If either patch revision level is less than specified (113040-04 and 113043-03), remove the following patches in the order listed.**

<span id="page-21-0"></span>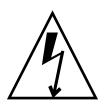

**Caution –** Perform [Step 3](#page-21-0) only if you find the patch revision levels from [Step 1.](#page-20-2)

```
# patchrm 114478-01
# patchrm 114477-01
# patchrm 114476-01
# patchrm 113044-03
# patchrm 113043-03
# patchrm 113042-04
# patchrm 113041-03
# patchrm 113040-04
# patchrm 113039-03
# patchrm 113044-02
# patchrm 113043-02
# patchrm 113042-03
# patchrm 113041-02
# patchrm 113040-03
# patchrm 113039-02
# patchrm 113044-01
# patchrm 113043-01
# patchrm 113042-02
# patchrm 113042-01
# patchrm 113041-01
# patchrm 113040-02
# patchrm 113040-01
# patchrm 113039-01
```
**Note –** An error message is displayed if a particular patch is not installed (that is, you try to remove a patch that is not installed). Continue removing the patches until all patches listed here are removed.

- **4. Follow the procedures described in ["Installing the Software With the](#page-22-0) install\_it [Script" on page 25.](#page-22-0)**
- **5. After installing the software, following the procedures in [."Reconfiguring the](#page-31-0) [System After Upgrading to Version 4.3" on page 34.](#page-31-0)**

# <span id="page-22-0"></span>Installing the Software With the install\_it Script

**Note –** You can manually install the software instead of using the install it script. See ["Manually Installing SAN Foundation Software Packages and Patches"](#page-34-2) [on page 37.](#page-34-2)

Advantages to using the install\_it script are that the script installs the PatchPro software, installs the packages and patches in the correct order, and can roll back changes if the script somehow fails. This script helps reduce user errors possibly caused by a manual installation.

The preferred method of installing or upgrading the software is to use the install\_it script. You can obtain the Sun StorEdge install\_it script and README file by navigating to the following URL:

```
http://www.sun.com/storage/san
```
The installation script is a wrapper script to help install the packages and required patches. The script behaves as follows:

■ It installs PatchPro to help manage patch administration. For more information about PatchPro, follow the links at:

http://www.sun.com/bigadmin/patches/

- **The script will override your current SVR4 for Solaris install policies** with its own admin file.
- If the script detects that a previous version of a package is installed, the script removes the package and installs the most current one. If the script detects that current version of the package is installed, the script does not reinstall it.
- If the SAN software somehow fails to completely install (that is, the script fails), the script prompts you to choose whether to roll back any installation changes that have been completed. If you choose to roll back changes, the script removes any patches and packages loaded in reverse order. This behavior helps to prevent the user from getting a less than full set of the product and perhaps create system stability issues. (Patchpro and any non-SAN patches are not affected by this rollback.)

This section contains the following procedures:

- ["To Download the Sun StorEdge SAN Foundation Software and install\\_it Script"](#page-23-0) [on page 26](#page-23-0)
- "To Install the Sun StorEdge SAN Foundation Software Using the install it [Script" on page 27](#page-24-0)
- ["To Install Switch Packages" on page 33](#page-30-0)

## <span id="page-23-0"></span>▼ To Download the Sun StorEdge SAN Foundation Software and install\_it Script

**Note –** You must register a user name and password to download software from the web page described in this procedure. Also, the example messages shown in this section are from a new installation; when you upgrade from a previous version, you might see fewer messages.

**1. In a web brower such as Netscape Navigator™, navigate to:**

http://www.sun.com/storage/san/

- **2. Navigate to the bottom of the page and click the Sun StorEdge SAN 4.3 release Software/Firmware Upgrades and Documentation link.**
- **3. Enter your Username and Password and click Login.**

If you have not already registered, click the Register Now before proceeding.

- **4. Accept the License Agreement and click Continue.**
- **5. Download the required packages for your operating system (Solaris 8 or 9).**

One compressed file contains the packages for the Solaris 8 operating environment, another compressed file contains the packages for the Solaris 9 operation environment.

**6. Uncompress the compressed files and follow the instructions in the README file.**

## <span id="page-24-0"></span>▼ To Install the Sun StorEdge SAN Foundation Software Using the install\_it Script

- **1. Log in as superuser and change to the directory where you uncompressed the files.**
- **2. Run the installation script.**

# ./Install it/install it

The script checks for adequate installation space and makes sure appropriate tools are in place. It then installs or upgrades the required software packages. The following message displays:

```
This routine installs the packages and patches that
make up Sun StorEdge SAN.
PatchPro will be installed for use with downloading the
most up to date versions of the patches.
Would you like to continue with the installation? [y,n,?,q]
```
#### **3. Type** y**.**

The script then prompts you to install PatchPro.

```
Patchpro not installed. Starting installation of Patchpro.
.
.
.
This installation will preserve critical data files by
executing a shell script with root permission.
Would you like to continue with the installation? [y,n,?,q]
```
**4. Type** y**.**

The installation begins and the packages and patches are listed as they are installed.

```
Beginning installation ...
Now installing supporting packages...
         SUNWjhrt
         == installed successfully
         SUNWjsse
         == installed successfully
         SUNWsdb
         == installed successfully
         SUNWapcy
         == installed successfully
         SUNWppmn
         == installed successfully
         SUNWcert
         == installed successfully
Now installing required patches...
         108940-07
         == already applied
         SUNWppro
         == installed successfully
Installation is complete and verified. Be sure to:
         o Add "/opt/SUNWppro/bin" to your PATH. Set this in
         your .cshrc or .profile to make it permanent.
         o If you have not installed the PatchPro patch
         certificates, see "/opt/SUNWppro/README" for
         instructions.
         o If you have not installed the Sun certificates,
         see "/etc/certs/SUNW/README" for instructions.
         o Run the "/opt/SUNWppro/bin/uninstallpatchpro"
         script to uninstall PatchPro.
Ready to configure PatchPro Security Certificates.
```
#### **5. Confirm that the following security certificates are valid.**

You must confirm each certificate to complete the installation of PatchPro. The default answer to the Trust this certificate? prompt is **no**.

You can find information on security certificates at:

```
http://www.sun.com/pki/ca/
```
The following code example shows a sample .  $log$  output for the PatchPro certificates.

```
Importing certificate smicacert
Owner: O=Sun Microsystems Inc, CN=Sun Microsystems Inc CA (Class B)
Issuer: CN=Sun Microsystems Inc Root CA, O=Sun Microsystems Inc, C=US
Serial number: 1000006
Valid from: Mon Nov 13 12:23:10 MST 2000 until: Fri Nov 13 12:23:10 MST 2002
Certificate fingerprints:
         MD5: B4:1F:E1:0D:80:7D:B1:AB:15:5C:78:CB:C8:8F:CE:37
          SHA1: 1E:38:11:02:F0:5D:A3:27:5C:F9:6E:B1:1F:C4:79:95:E9:6E:
Trust this certificate? [no]: yes
Certificate was added to keystore
Importing certificate smirootcacert
Owner: CN=Sun Microsystems Inc Root CA, O=Sun Microsystems Inc, C=US
Issuer: CN=GTE CyberTrust Root, O=GTE Corporation, C=US
Serial number: 200014a
Valid from: Tue Nov 07 15:39:00 MST 2000 until: Thu Nov 07 16:59:00 MST 2002
Certificate fingerprints:
         MD5: D8:B6:68:D4:6B:04:B9:5A:EB:34:23:54:B8:F3:97:8C
          SHA1: BD:D9:0B:DA:AE:91:5F:33:C4:3D:10:E3:77:F0:45:09:4A:E8:
Trust this certificate? [no]: yes
Certificate was added to keystore
Importing certificate patchsigning
Owner: CN=Enterprise Services Patch Management, O=Sun Microsystems In
Issuer: O=Sun Microsystems Inc, CN=Sun Microsystems Inc CA (Class B)
Serial number: 1400007b
Valid from: Mon Sep 24 14:38:53 MDT 2001 until: Sun Sep 24 14:38:53 MST 2002
Certificate fingerprints:
         MD5: 6F:63:51:C4:3D:92:C5:B9:A7:90:2F:FB:C0:68:66:16
          SHA1: D0:8D:7B:2D:06:AF:1F:37:5C:0D:1B:A0:B3:CB:A0:2E:90:D6:
Trust this certificate? [no]: yes
Certificate was added to keystore.
```
**6. After confirming the security certificates, the script prompts you to specify a proxy server (or no server, if applicable) to enable Internet access to retrieve the latest patch set.**

```
Enter name of your systems proxy server.
(Type "local" if you would prefer to not access the remote server.)
(Type "clear" if you would prefer to set the Proxy server to
nothing)
```
#### **7. Perform one of the following:**

- If you are using a proxy server to access the internet and want to obtain the latest patch set, type the name and port number of your proxy server.
- If you are **not** using a proxy server to access the internet and want to obtain the latest patch set, type **clear**.
- If you do not want to obtain the latest patch set, type **local**. In this case, the install\_it script can provide Sun StorEdge SAN Foundation software version 4.3 but no subsequent updates

[CODE EXAMPLE 2-1](#page-28-0) shows example output if you are using a proxy server.

#### **8. Shut down and restart your system now by using the** shutdown**(1M) command.**

**Note –** If you are upgrading from an earlier release, first complete the procedures in ["Reconfiguring the System After Upgrading to Version 4.3" on page 34](#page-31-0) and then shut down and restart your system.

# **shutdown -g0 -y -i6**

<span id="page-28-0"></span>**CODE EXAMPLE 2-1** Sample Internet Access Output for Retrieving Patches

```
Proxy server name : webcache1.central
Enter port number of your proxy server
Proxy port number : 8080
Proxy setting is correct.
Proxy set.
PatchPro Configuration Completed.
Checking PatchPro for patchadd patches
Assessing patches needed for your system...
.........................
Retrieved patch list...
Downloading patches to /var/spool/pkg/patchpro...
............
/var/spool/pkg/patchpro/112396-02.jar has been validated.
/var/spool/pkg/patchpro/108987-09.jar has been validated.
.
Download of patches completed.
Installing patchadd patches -
         patch 112396-02 : Installed Successfully
         patch 108987-09 : Installed Successfully
patchadd patch installation completed.
Installing StorEdge SAN packages -
         Package SUNWsan : Installed Successfully
         Package SUNWcfpl : Installed Successfully
         Package SUNWcfplx : Installed Successfully
.
.
         Package SUNWmdiu : Installed Successfully
StorEdge SAN packages installation completed.
Checking PatchPro for StorEdge SAN patches.
Assessing patches needed for your system...
........................
Retrieved patch list...
Downloading patches to /var/spool/pkg/patchpro...
..............
/var/spool/pkg/patchpro/111412-12.jar has been validated.
```
**CODE EXAMPLE 2-1** Sample Internet Access Output for Retrieving Patches *(Continued)*

```
.
/var/spool/pkg/patchpro/111095-14.jar has been validated.
/var/spool/pkg/patchpro/111096-07.jar has been validated.
/var/spool/pkg/patchpro/111097-13.jar has been validated.
.
/var/spool/pkg/patchpro/111413-11.jar has been validated.
/var/spool/pkg/patchpro/111846-07.jar has been validated.
/var/spool/pkg/patchpro/111847-07.jar has been validated.
.
Download of patches completed.
Installing StorEdge SAN patches -
         patch 111412-12 : Installed Successfully
         patch 111095-14 : Installed Successfully
         patch 111096-07 : Installed Successfully
         patch 111097-13 : Installed Successfully
         patch 111413-11 : Installed Successfully
         patch 111846-07 : Installed Successfully
         patch 111847-07 : Installed Successfully
StorEdge SAN patch installation completed.
Installation of Sun StorEdge SAN completed Successfully
Proxy server name : webcache1.central
```
## <span id="page-30-1"></span><span id="page-30-0"></span>▼ To Install Switch Packages

**Note –** These switch packages are required if your SAN environment includes the Sun StorEdge Network 2 Gbit FC Switches. These packages are not intended for McDATA Corp. or Brocade Communications Systems switches.

#### **1. Log in as superuser.**

**2. If you have not already done so, download any switch packages from** http://www.sun.com/storage/san**.**

See ["To Download the Sun StorEdge SAN Foundation Software and install\\_it Script"](#page-23-0) [on page 26](#page-23-0) for information about downloading packages.

**3. If you have an older version of the switch patch and package installed on your system, remove them.**

```
# patchrm 112429-xx
# pkgrm SUNWsmgr2
```
**4. Uncompress and extract the files.**

```
# uncompress SUNWsmgr-version.tar.Z
```

```
# tar xvf SUNWsmgr-version.tar
```
Where *-version* is the required software version for the Sun StorEdge SAN Foundation software.

**5. Install the packages according to the instructions in the README file.**

# <span id="page-31-2"></span><span id="page-31-0"></span>Reconfiguring the System After Upgrading to Version 4.3

After upgrading the Sun StorEdge SAN Foundation software from previous versions, complete the following procedures to get your SAN up and running as soon as possible.

- ["To Reconfigure the](#page-31-1) scsi\_vhci.conf file" on page 34
- ["To Reconfigure Devices" on page 35](#page-32-0)

## <span id="page-31-1"></span>▼ To Reconfigure the scsi\_vhci.conf file

**1. Using a text editor, edit the** /kernel/drv/scsi\_vhci.conf **file to ensure the following entries exist and also modify it to reflect your appropriate system environment:**

```
mpxio-disable="no";
load-balance="round-robin";
auto-failback="enable";
```
- **2. Save and exit the file.**
- **3. If any Fibre Channel HBA patches or packages you have installed included FCODE updates for the HBA, install the update by using the** luxadm**(1M) command.**

See the README file included with the package or patch. For example, to download the FCODE into all Sun StorEdge Single or Dual Channel Fibre Channel PCI HBAs, type:

# **/usr/sbin/luxadm qlgc\_s\_download -f** *FCODE-filename*

**Note –** Type the command without the -f *FCODE-filename* option to see currently-installed FCODE version.

**4. Continue to ["To Reconfigure Devices" on page 35.](#page-32-0)**

## <span id="page-32-0"></span>▼ To Reconfigure Devices

This section contains information about restoring configuration settings as they were before upgrading the SAN.

**1. Verify devices by using the** cfgadm**(1M) command.**

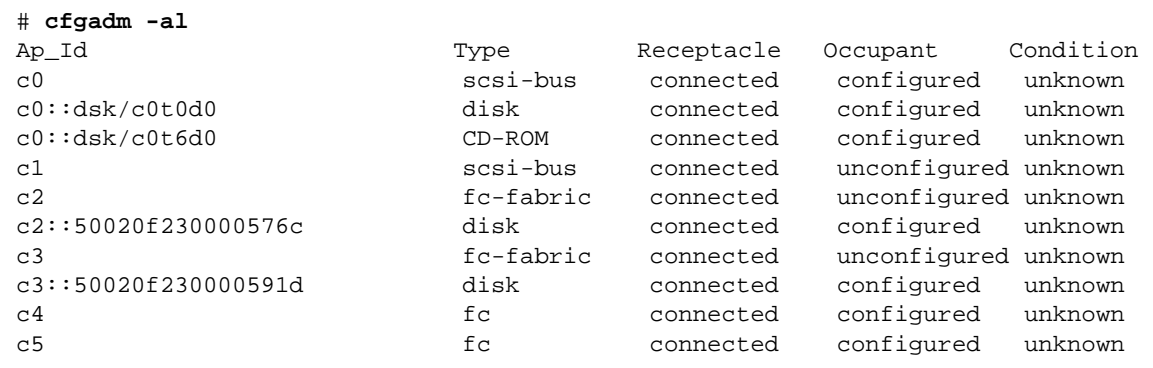

- **2. Upgrade the components to the revision levels outlined in** *Sun StorEdge SAN Foundation Software 4.3 Release Notes***.**
- **3. Configure devices.**

# **cfgadm -c configure** *Ap\_id Ap\_id* ...

- **4. Re-enable any entries in the** /etc/vfstab **file that you commented out as described in ["To Unconfigure Devices" on page 21](#page-18-0) and mount these devices by using the** mount**(1M) command.**
- **5. Shut down and restart your system now by using the** shutdown**(1M) command.**

# **shutdown -g0 -y -i6**

# <span id="page-33-5"></span><span id="page-33-0"></span>Configuring Your SAN

To configure one or more Sun StorEdge SAN Foundation software features, see [TABLE 2-2](#page-33-3) and [TABLE 2-3](#page-33-4)

<span id="page-33-3"></span><span id="page-33-1"></span>**TABLE 2-2** *Sun StorEdge SAN Foundation Software 4.3 Configuration Guide*

| To Configure:                              | Read      |
|--------------------------------------------|-----------|
| Sun StorEdge FC switch ethernet ports      | Chapter 2 |
| Booting from Fibre channel storage devices | Chapter 3 |
| Adding or removing SAN devices             | Chapter 4 |
| <b>Fabric device Node Recognition</b>      | Chapter 5 |
| <b>IPFC</b> Management                     | Chapter 6 |
| <b>Dynamic Reconfiguration</b>             | Chapter 7 |

<span id="page-33-4"></span><span id="page-33-2"></span>**TABLE 2-3** *Sun StorEdge Traffic Manager Software For the Solaris Operating System and the Sun StorEdge SAN Foundation Software 4.3*

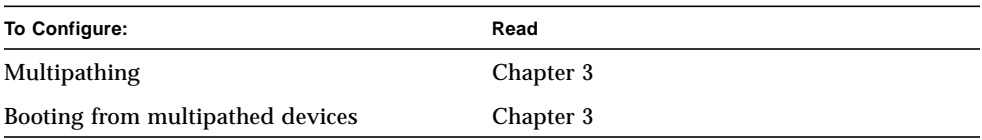

<span id="page-34-1"></span>APPENDIX **A**

# <span id="page-34-2"></span><span id="page-34-0"></span>Manually Installing SAN Foundation Software Packages and Patches

**Note –** SNIA (for example, "SNIA common library") is also known as FC-HBA.

This appendix explains how to install the Sun StorEdge SAN Foundation software (SFS) manually. Solaris 8 04/01 (also known as Solaris 8 update 4) is the minimum supported operating environment.

<span id="page-34-5"></span><span id="page-34-4"></span><span id="page-34-3"></span>You can download the required patches and packages for SFS and STMS from the web sites listed in [TABLE A-3.](#page-38-1) Follow the installation order defined in [TABLE A-3](#page-38-1).

This chapter describes the following topics:

- ["Task Summary to Install the Software" on page 38](#page-35-0)
- ["Downloading the Packages and Patches" on page 39](#page-36-0)
- ["Installing the Packages and Patches" on page 41](#page-38-2)

# Task Summary to Install the Software

| <b>Step</b>                                             | <b>See This Section</b>                                                             |
|---------------------------------------------------------|-------------------------------------------------------------------------------------|
| • Upgrading from an earlier version<br>of the software. | "Preparing to Upgrade to the SFS 4.3 Release from<br>an Earlier Version" on page 20 |
|                                                         | "Downloading the Packages and Patches" on<br>page 39                                |
|                                                         | "Installing the Packages and Patches" on page 41                                    |
|                                                         | "Reconfiguring the System After Upgrading to<br>Version 4.3" on page 34             |
|                                                         | "Configuring Your SAN" on page 36                                                   |
| • Installing the software for the first<br>time.        | "Downloading the Packages and Patches" on<br>page 39                                |
|                                                         | "Installing the Packages and Patches" on page 41                                    |
|                                                         | "Configuring Your SAN" on page 36                                                   |

**TABLE A-1** Task Summary to Manually Install the Software

<span id="page-35-0"></span>

## <span id="page-36-0"></span>Downloading the Packages and Patches

The compressed Sun StorEdge SAN Foundation 4.3 software package files are available at the http://www.sun.com/storage/san web site. One compressed file contains the packages for the Solaris 8 operating environment, another compressed file contains the packages for the Solaris 9 operation environment.

### <span id="page-36-5"></span><span id="page-36-4"></span>Finding and Downloading Packages and Patches

[TABLE A-2](#page-36-1) lists where to find the software.

<span id="page-36-3"></span><span id="page-36-2"></span>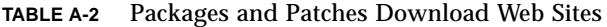

<span id="page-36-1"></span>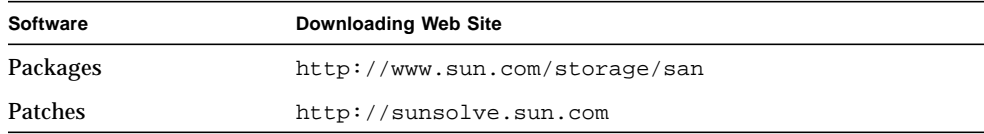

<span id="page-36-6"></span>Note the following:

- Install the packages before you install the patches.
- If any version 4.3 packages are already on the system from a previous installation, you do not need to install them again.
- Check the http://www.sun.com/download/ or http://www.sun.com/storage/san web sites for updates.

Check http://sunsolve.sun.com for updates.

### <span id="page-37-0"></span>▼ To Download the Packages

**Note –** You must register a user name and password to download software from the web page described in this procedure.

**1. In a web browser such as Netscape Navigator™, navigate to:**

```
http://www.sun.com/storage/san/
```
- **2. Navigate to the bottom of the page and click the Sun StorEdge SAN 4.3 release Software/Firmware Upgrades and Documentation link.**
- **3. Enter your Username and Password and click Login.** If you have not already registered, click the Register Now before proceeding.
- **4. Accept the License Agreement and click Continue.**
- **5. Download the required packages for your operating system (Solaris 8 or 9).**
- **6. Click on the links of any optional packages to download them.**

### <span id="page-37-1"></span>▼ To Download the Patches

- **1. Go to** http://sunsolve.sun.com**.**
- **2. Click Patches.**
- **3. Click PatchPro.**
- <span id="page-37-2"></span>**4. Under PatchPro Interactive, click Network Storage Products.**
- **5. Select the appropriate versions for OS Release, Platform, and SAN Products.**
	- Specify 4.3 in the SAN Products field.

Optionally, you can also select Disk Arrays Libraries, Disk Drives, Software, Tape Drives, and Switches and HBAs.

- **6. Click Generate Patch List to generate a list of patches.**
- **7. Click Download selected patches.**
- **8. Move the patches to the machine on which you intend to install the software.**
- **9.** As superuser, unzip the patches into the /tmp directory.

## <span id="page-38-2"></span>Installing the Packages and Patches

This section covers:

- ["Software Installation Order" on page 41](#page-38-3)
- ["To Manually Install the SFS Packages and Patches" on page 44](#page-41-0)

### <span id="page-38-5"></span><span id="page-38-3"></span>Software Installation Order

The software components listed in [TABLE A-3](#page-38-1) are required for SFS and STMS support on your SAN. You must install them in the order shown. After adding all of the packages and patches to your system, you must shut down and restart it.

<span id="page-38-6"></span><span id="page-38-4"></span>**Note –** The patches listed in [TABLE A-3](#page-38-1) are the minimum patch level. Also, SNIA (for example, "SNIA common library") is also known as FC-HBA. "(SAN)" indicates an unbundled patch file. That is, some updated versions of the Solaris 8 and 9 operating environments might already include a bundled version of the patch which is installed on your system.

<span id="page-38-1"></span><span id="page-38-0"></span>**TABLE A-3** Software Packages and Patches Installation Order

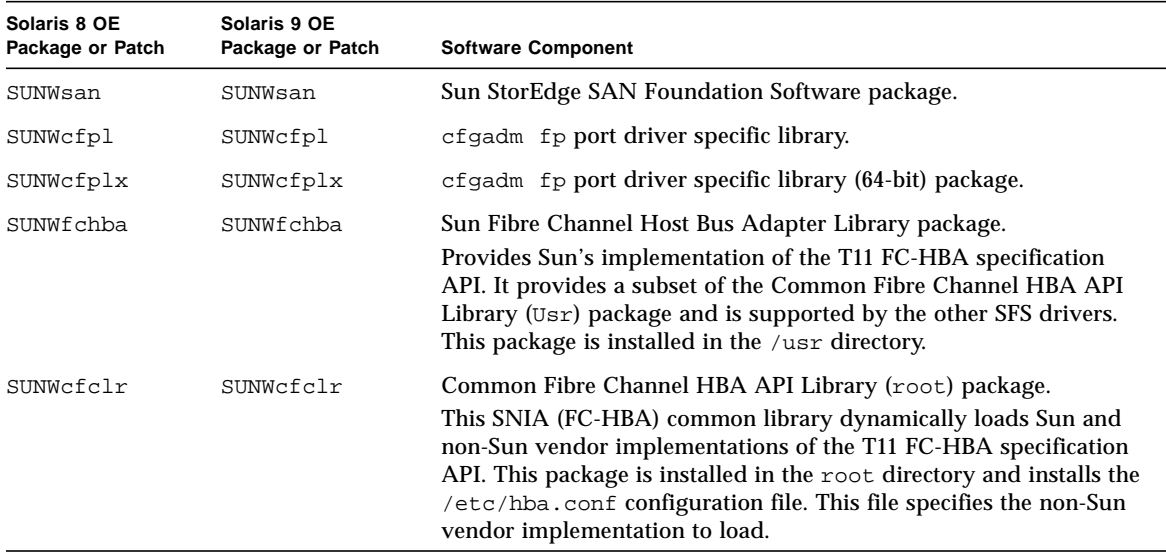

<span id="page-39-2"></span><span id="page-39-1"></span><span id="page-39-0"></span>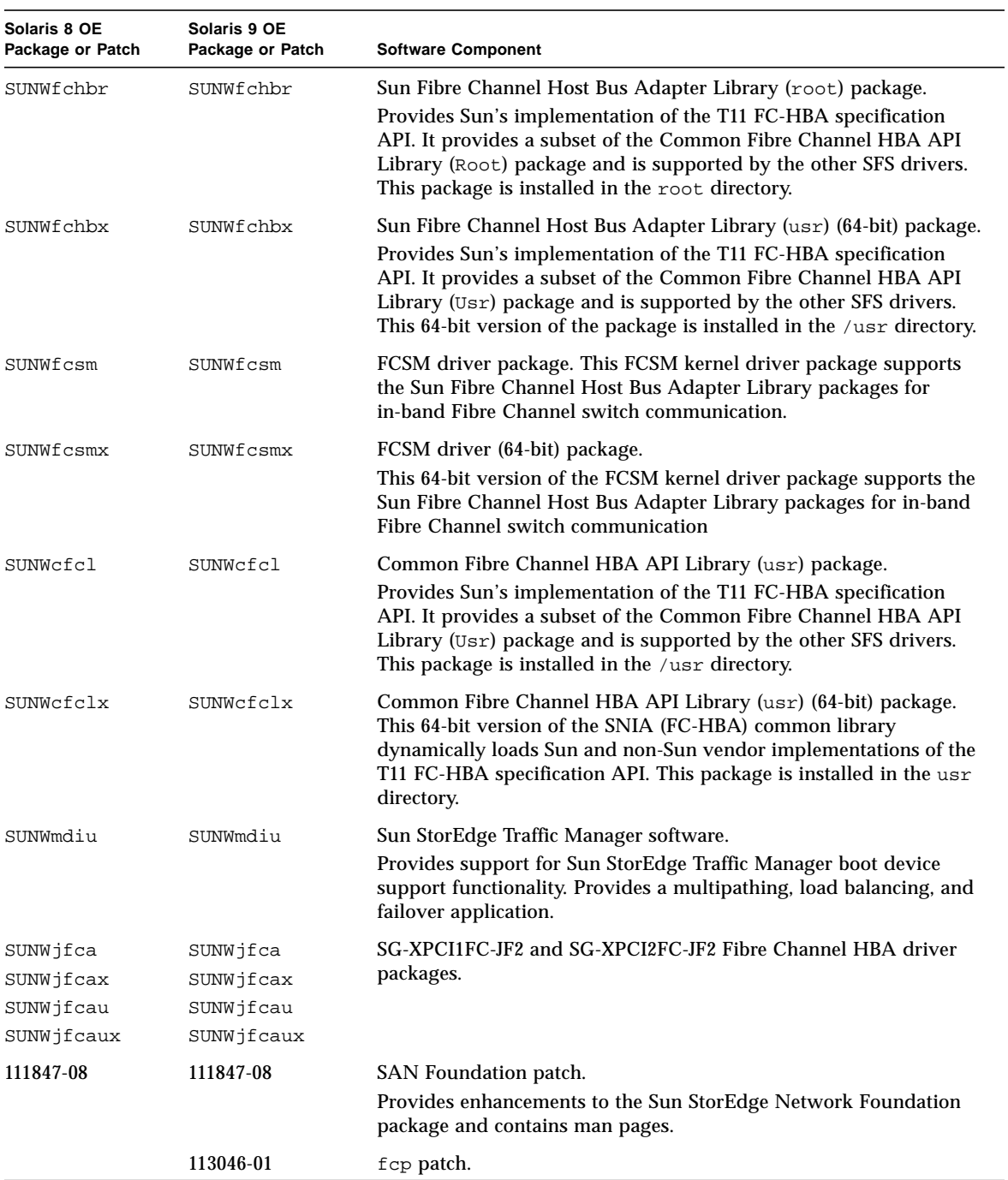

#### **TABLE A-3** Software Packages and Patches Installation Order *(Continued)*

<span id="page-40-4"></span><span id="page-40-2"></span><span id="page-40-1"></span>

| Solaris 8 OE<br>Package or Patch | Solaris 9 OE<br>Package or Patch | <b>Software Component</b>                                                                                                    |
|----------------------------------|----------------------------------|----------------------------------------------------------------------------------------------------|
| N/A                              | 113049-01                        | luxadm and liba5k.so.2 patch.                                                                                                    |
| 111412-12                        | 113039-04                        | (SAN) Sun StorEdge Traffic Manager patch                                                                                                    |
| 111095-14                        | 113040-06                        | (SAN) fcp/fp/fct1 drivers patch.<br>Provides the Fibre Channel drivers to enable the host to<br>communicate with Fibre Channel devices.                                                                                                    |
| 111096-07                        | 113041-04                        | (SAN) fcip driver patch.<br>Enables IP traffic to run over Fibre Channel (also known as IPFC).                                                                                                    |
| 111097-13                        | 113042-05                        | (SAN) q1c driver patch.<br>Supports Sun X6799A, X6727A, X6767A, or X6768 HBAs.                                                                                                    |
| 111413-11                        | 113043-05                        | (SAN) luxadm and libg_fc/liba5k patch.<br>Contains utilities to control Fibre Channel devices. You can use the<br>commands to take disks offline or put them online, load firmware,<br>and display volumes.                                                                                                    |
| 111846-07                        | 113044-04                        | (SAN) cfgadm fp plug-in library patch.<br>Provides updates to the cfgadm fp package.                                                                                                    |
| 110614-02                        | N/A                              | ses driver patch. Provides an interface to SCSI enclosure services<br>devices. These devices sense and monitor the physical conditions<br>within an enclosure. The devices also allow access to the status<br>reporting and configuration features of the enclosure, such as<br>indicator LEDs on the enclosure. |
| 114475-02                        | 114476-02                        | (SAN) FCSM driver patch.                                                                                                    |
| 113766-02                        | 114477-01                        | (SAN) Common Fibre Channel HBA API Library patch                                                                                                    |
| 113767-03                        | 114478-02                        | (SAN) SNIA Sun Fibre Channel HBA Library patch                                                                                                    |
| 112244-03                        | 112244-03                        | SBus Dual Fibre Channel Network Adapter Firmware patch*                                                                                                    |
| 114877-02                        | 114878-02                        | Fibre Channel HBA patch                                                                                                    |
| 111853-02                        | 111853-02                        | 1Gb PCI Single/Dual FC Network Adapter FCODE                                                                                                    |
| 114874-02                        | 114873-02                        | 2Gb PCI Single/Dual HBA Network Adapter FCODE                                                                                                    |

**TABLE A-3** Software Packages and Patches Installation Order *(Continued)*

<span id="page-40-3"></span><span id="page-40-0"></span>\* Install the optional patch 112244-02 if the HBA FCode revision is 1.13.06 or lower. See the patch README file for details.

## <span id="page-41-0"></span>▼ To Manually Install the SFS Packages and Patches

Follow the package and patch order listed in [TABLE A-3](#page-38-1).

**Note –** If you are upgrading from an earlier release, complete the steps described in ["Preparing to Upgrade to the SFS 4.3 Release from an Earlier Version" on page 20.](#page-17-2) These steps include removing certain patches according to revision level.

- **1. Log in as superuser.**
- **2. Install the packages for the SFS software by using the** pkgadd**(1M) command.**

# **pkgadd -d** *pkg-location pkg-names*

Where *pkg-location* is where you uncompressed and extracted the packages and *pkg-names* are the packages listed in [TABLE A-3.](#page-38-1)

**3. Install the SFS patches by using the** patchadd**(1M) command.**

**Note –** Ensure that the package relating to a particular patch is already installed. Do not install patches for packages that you have not installed. Use the correct patch for your Solaris 8 or Solaris 9 OE. See [TABLE A-3.](#page-38-1)

# **patchadd -M** *patch-location patch-name*

Where *patch-location* is where you uncompressed and extracted the patches and *patch-names* are the patches listed in [TABLE A-3](#page-38-1).

- **4. If applicable, perform the procedures in ["To Install Switch Packages" on page 33.](#page-30-1)**
- **5. If you are upgrading from an earlier release, see ["Reconfiguring the System After](#page-31-2) [Upgrading to Version 4.3" on page 34.](#page-31-2)**
- **6. Shut down and restart your system now by using the** shutdown**(1M) command.**

# **shutdown -g0 -y -i6**

For each storage device, upgrade the software, firmware, or configuration. See the *Sun StorEdge SAN Foundation Software 4.3 Release Notes* for additional information about firmware requirements.

## <span id="page-42-0"></span>Glossary

This glossary defines SAN terminology used in this book.

## A

- **AL\_PA** Arbitrated Loop Physical Address. An AL\_PA is an eight-bit value used to identify a device attached to a Fibre Channel arbitrated loop.
- **Ap\_Id** Attachment Point Identifier. The port identifier for either a host or a storage device connected to a switch. For example, c0 identifies the host port and c0::50020f23000063a9 identifies an array.

## $\overline{C}$

**Cascade** Connection of two or more switches together to increase the number of available ports or to allow for increased distances between components of the SAN.

## F

**Fabric ports (F port)** Fabric port on a Fibre Channel switch. Switch ports used to connect to the fabric capable storage devices, such as the Sun StorEdge T3+ array or Sun StorEdge 39x0, 69x0 and 99x0 series, tape drives and host bus adapters.

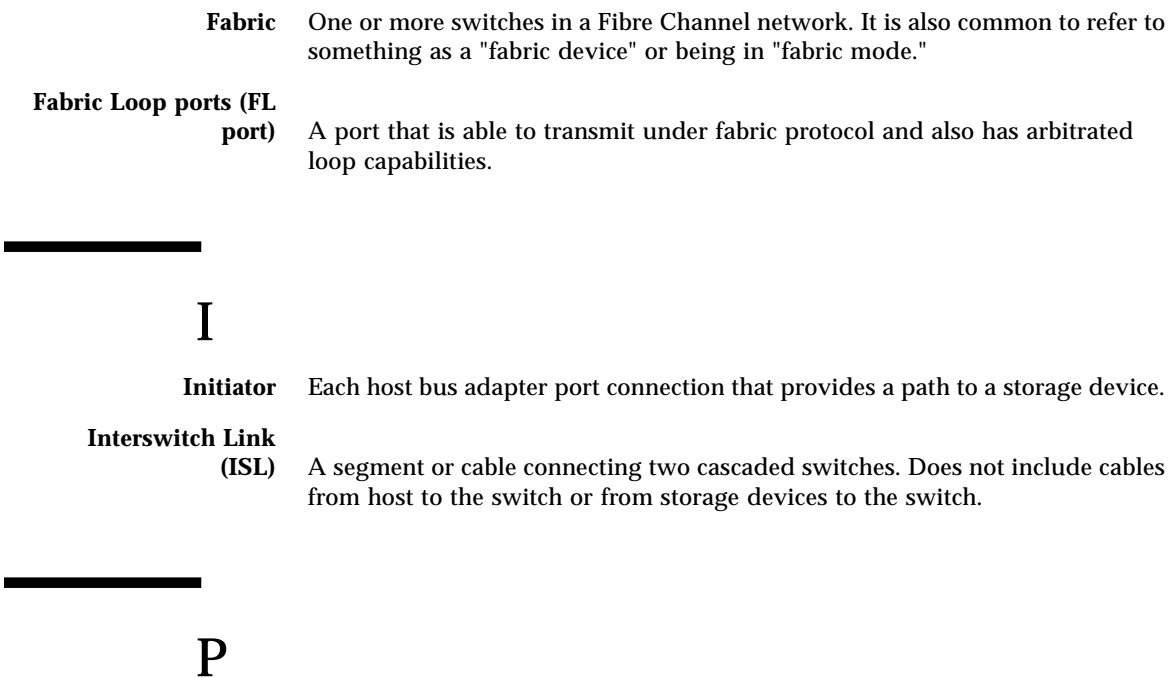

<span id="page-43-7"></span><span id="page-43-6"></span><span id="page-43-5"></span><span id="page-43-4"></span><span id="page-43-3"></span><span id="page-43-2"></span><span id="page-43-1"></span><span id="page-43-0"></span>**Private Loop** Fibre Channel Arbitrated Loop (FC-AL) with 8-bit addressing that supports up to 126 device connections with no fabric attachment (F and FL ports). Private loops are closed systems incapable of seeing outside the loop.

## <span id="page-44-0"></span>Index

#### **C**

[cfgadm, 5](#page-12-2) [cfgadm updates, 43](#page-40-0) [Common Fibre Channel HBA API Library, 41,](#page-38-4) [42](#page-39-0)

### **D**

[DAS, 1](#page-8-2) [devices, 8](#page-15-1) [direct-attach system illustration, 4](#page-11-2) [direct-attach systems, 1](#page-8-2) [download web sites, 39](#page-36-2) [downloading software, 39](#page-36-3)

### **F**

[Fabric node creation, 5](#page-12-3) [Fabric support, 1](#page-8-3) [failover, 7](#page-14-1) [FC-AL, 46](#page-43-0) [FCSM, 7,](#page-14-2) [42](#page-39-1) Fibre Channel [Fibre Channel Arbitrated Loop, 46](#page-43-1) [Fibre Channel device control utilities, 43](#page-40-1)

#### **H**

[hardware, 8](#page-15-2)

[hardware for SANs, 2](#page-9-2)

#### **I**

[initiator, 46](#page-43-2) [active, 46](#page-43-3) [inactive, 46](#page-43-4) [installation, 41](#page-38-5) [inter-switch link, 46](#page-43-5) [IP over Fibre Channel, 43](#page-40-2) [ISL, 46](#page-43-6)

### **K**

[kernel drivers, 1](#page-8-4)

### **L** [load-balancing, 7](#page-14-3)

#### **M**

[multipathing, 7](#page-14-4)

#### **O**

[on-demand node creation, 5](#page-12-4) [operating environment, 1,](#page-8-5) [8](#page-15-3)

#### **P**

[packages, 39](#page-36-4) [patches, 39](#page-36-5) [PatchPro Interactive, 40](#page-37-2) [private loop, 46](#page-43-7)

#### **R**

[Recommended and Security Patch Cluster, 8](#page-15-4)

#### **S**

[SAN, 1,](#page-8-6) [2](#page-9-3) [SAN diagnostic software, 3](#page-10-1) [SAN hardware, 2](#page-9-4) [SAN illustration, 3](#page-10-2) [SAN management software, 3](#page-10-3) [SCSI enclosure services, 43](#page-40-3) [SFK, 37](#page-34-3) [SFS, 1](#page-8-7) [SFS architecture illustration, 6](#page-13-1) [SNIA, 7](#page-14-5) [software architecture, 6](#page-13-2) [software for SANs, 3](#page-10-4) [Solaris operating environment, 8](#page-15-5) [Solstice DiskSuite software, 3](#page-10-5) [STMS, 7,](#page-14-6) [37](#page-34-4) [storage area network, 1](#page-8-8) [Storage Automated Diagnostic Environment](#page-10-6) software, 3 [Sun StorEdge Enterprise Storage Manager](#page-10-7) Topology Reporter software, 3 [Sun StorEdge Instant Image software, 3](#page-10-8) [Sun StorEdge Network Data Replicator software, 3](#page-10-9) [Sun StorEdge Traffic Manager software, 7,](#page-14-7) [37](#page-34-5) [sunsolve, 8,](#page-15-6) [39](#page-36-6) [support contact, viii](#page-7-0)

#### **T**

[T11 FC-HBA specification API, 41,](#page-38-6) [42](#page-39-2)

### **U**

[utilities, 1,](#page-8-9) [43](#page-40-4)

#### **V**

[volume manager software, 3](#page-10-10)